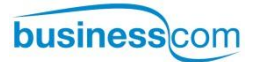

# **Aastra Dialog 4220 a 4222**

Digitální telefon pro komunikační systémy MD110 a MX-ONE

## Uživatelská příručka

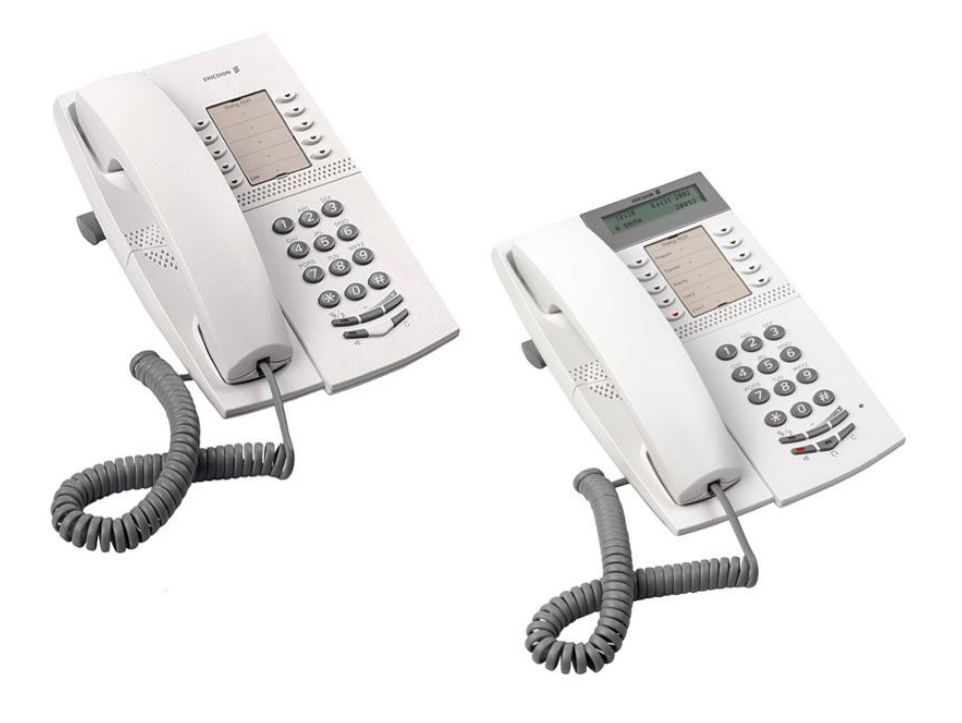

## Obsah

#### strana

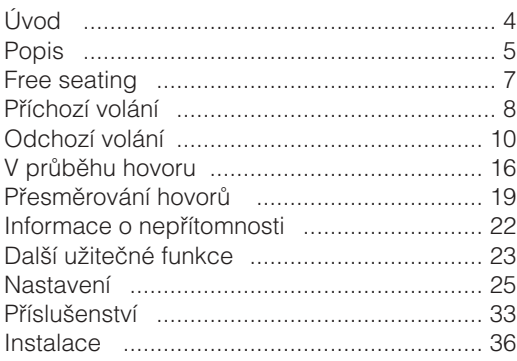

## Popis

## **Tóny**

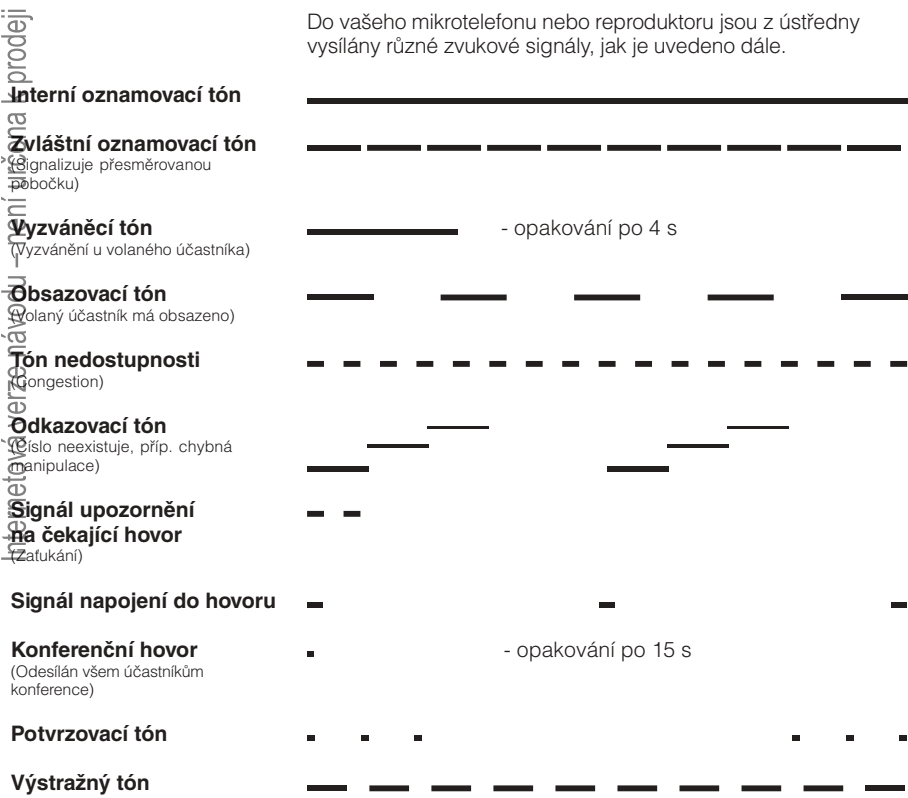

ä

## **Vyzváněcí signály**

Tři různé vyzváněcí signály vás informují o typu příchozího volání.

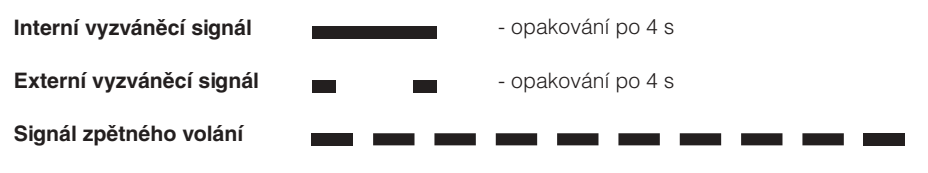

## **Indikační kontrolky**

Kontrolky na telefonu pomocí různých signálů indikují stav odchozího volání nebo funkcí.

Pomalu blikající kontrolka Linka (nebo funkce) je předána

Zhasnutá kontrolka<br>
Funkce není aktivní.

Svítí trvale Funkce je aktivní.

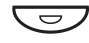

 $\overline{\mathbf{C}}$ 

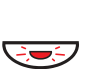

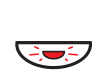

 $\overline{\phantom{a}}$ 

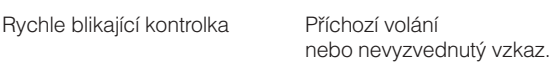

na vyčkávání.

Svítí s krátkými přestávkami Probíhající volání.

**Poznámka:** Displej (2 x 20 znaků) má k dispozici pouze Dialog 4222 Office.

## Free seating

Funkce Free Seating je určena pro osoby, které mají ve firmě svou účastnickou linku, ale nemají vlastní telefonní přístroj. Například flexibilní pracovníci, kteří většinu času pracují mimo kancelář. Jako uživatel Free Seating a momentálně pracující v kanceláři se mohu přihlásit na jakýkoliv volný telefonní přístroj, kterému bude dočasně přiřazeno číslo vaší pobočky včetně oprávnění. Jedná se o volitelnou funkci.

#### Přihlášení

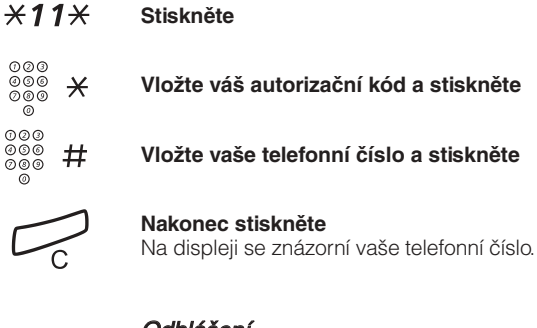

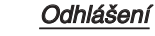

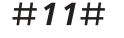

**Stiskněte**

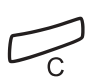

**Nakonec stiskněte**

## Příchozí volání

Vyzvánění a blikající kontrolka indikují příchozí volání.

#### Na linku 1

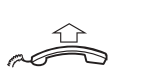

**Zvedněte sluchátko**

Hovor přijímáte obvykle na této lince.

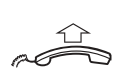

### Na jinou linku (tlačítko)

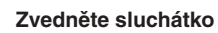

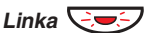

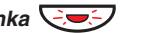

**Stiskněte tlačítko blikající linky**

(Jen u telefonu 4222 Office) S využitím handsfree

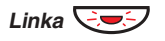

Jste spojeni přes interní reproduktor a mikrofon. **Stiskněte tlačítko blikající linky**

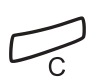

8

**Stiskněte pro ukončení handsfree hovoru**

## Na jinou pobočku

Můžete zodpovědět hovor na telefon v jiné kanceláři.

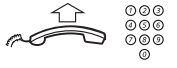

#### **Zavolejte vyzvánějící pobočku**

#### **Stiskněte**

**Poznámka:** Můžete také stisknout tlačítko pro převzetí hovoru nebo přímo 8, pokud jsou nadefinovány.

## **Příjem dalšího volání během probíhajícího hovoru**

Je-li na vašem telefonu naprogramována a aktivována funkce "Volno pro 2. volání", můžete přijmout další hovor.

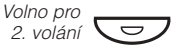

#### **Stisknutím aktivujete (svítí) / deaktivujete**

**Poznámka:** Funkční tlačítko musí být předem naprogramováno.

Když je aktivní "Volno pro 2. volání", kontrolka se rozsvítí.

Máte probíhající hovor na Lince 1, když tlačítko Linka 2 začne blikat a oznamuje nové příchozí volání:

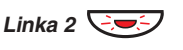

První hovor je zaparkován. **Stiskněte pro příjem volání**

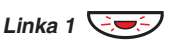

Druhý hovor je zaparkován. Jste spojen s prvním volajícím. **Stiskněte pro přepnutí zpět na první volání**

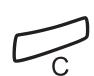

#### **Stiskněte pro ukončení aktuálně spojeného hovoru**

**Poznámka:** Když volající účastník aktivoval "Cekání na hovor", můžete přijmout druhé volání i když není aktivováno "Volno pro 2. volání".

## Odchozí volání

Jedná se jak o interní, tak i o externí volání.

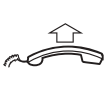

000<br>000<br>000

്ച

 $\Omega$ 

000<br>000<br>000

 $\tilde{\circ}$ 

**Zvedněte telefonní sluchátko a postupujte dále podle typu volání:**

### Interní volání

**Volte číslo pobočky**

#### Externí volání

Oznamovací tón. **Volte číslici nebo číslice pro přístup na externí linku**

**Volte číslo externího účastníka**

**Pro ukončení hovoru zavěste sluchátko nebo stiskněte uvedené tlačítko**

#### S využitím handsfree

(Jen u telefonu 4222 Office)

#### **Vytočte číslo**

Jste spojeni přes interní reproduktor a mikrofon.

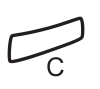

000<br>000<br>000

்

#### **Stiskněte pro ukončení handsfree hovoru**

**Poznámka:** Číslo můžete vytočit rychleji s využitím centrálních zkrácených voleb, případně vámi naprogramovaných předvoleb.

## **Opakování volby naposledy volaného externího čísla**

Když voláte externího účastníka, systém automaticky ukládá do paměti všechny volené číslice bez ohledu na to, zda se hovor uskutečnil.

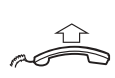

#### **Zvedněte sluchátko**

 $***$ 

**Vytočte uvedenou sekvenci pro opakování volby uloženého čísla**

Poslední externí číslo se automaticky volí znovu.

## **Uložení externího čísla do paměti**

Když voláte externího účastníka, můžete jeho číslo uložit během hovoru do paměti. Dříve uložené číslo se přitom vymaže.

Pro uložení čísla externího účastníka:

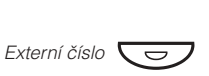

**Stiskněte dříve než ukončíte hovor**

**Poznámka:** Funkční tlačítko musí být předem naprogramováno.

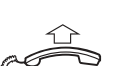

#### Opakování volby čísla

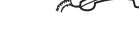

**Zvedněte telefonní sluchátko**

Externí číslo  $\overline{\smash{\bigcup}}$ 

**Stiskněte pro opakování volby čísla**

**Poznámka:** Funkční tlačítko musí být předem naprogramováno.

## **Obsazovací tón při odchozím volání**

#### Automatické zpětné volání

Když má volaná pobočka obsazeno a nebo se nehlásí:

#### **Stiskněte** 6

**Poznámka:** Můžete také stisknout odpovídající funkční tlačítko (musí být předem naprogramováno). Obdržíte potvrzovací tón.

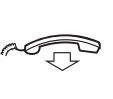

Budete zavolán zpět, jakmile obsazená pobočka ukončí hovor. **Zavěste sluchátko pro ukončení procedury**

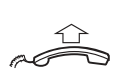

Musíte reagovat do osmi sekund, jinak se služba zpětného volání zruší. Systém zavolá požadovanou pobočku. **Zvedněte sluchátko, jakmile jste volán zpět**

> **Poznámka:** Zpětné volání se může aktivovat na několika pobočkách zároveň.

#### Zrušení jednotlivého zpětného volání

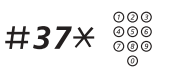

**Zadejte číslo pobočky**

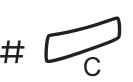

**Stiskněte uvedené tlačítko**

Zrušení všech zpětných volání

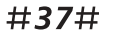

**Stiskněte**

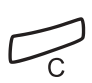

**Stiskněte**

### Aktivace funkce "Čekající hovor"

Když potřebujete naléhavě kontaktovat pobočku, která má obsazeno, můžete ji o tom uvědomit signálem.

#### **Stiskněte** 5

Držte sluchátko zvednuté. Jakmile se volaná linka uvolní, bude automaticky zavolána.

#### Napojení na obsazenou pobočku

Můžete se napojit na volající pobočku.

#### 4 **Stiskněte**

Před napojením je oběma hovořícím stranám vyslán výstražný tón. Vytvoří se trojstranné spojení doprovázené výstražným tónem.

> **Poznámka:** Používání obou funkcí může být na vaší pobočce zablokováno.

## **Programování funkčních tlačítek**

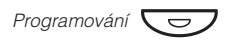

Programování

**Při programování stiskněte uvedené tlačítko**

**Stiskněte vybrané tlačítko a zadejte telefonní číslo nebo kód funkce**

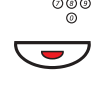

000<br>000<br>000

**Znovu stiskněte uvedené tlačítko**

**Ukončete proceduru opětovným stiskem tlačítka Programování**

#### Ověření a vymazání naprogramovaného čísla

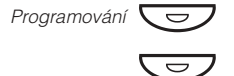

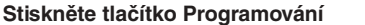

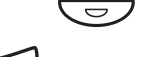

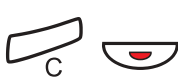

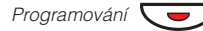

U telefonu 4222 Office se vám uložené číslo znázorní na displeji. **Stiskněte zvolené tlačítko**

Uložené číslo je smazané. **Pro vymazaní stiskněte v uvedeném pořadí**

**Stiskněte opět tlačítko Programování**

## **Kód oprávnění (centrální)**

Je-li vám centrálně přiřazen tzv. autorizační kód, můžete kterémukoliv telefonu (i neoprávněnému) v rámci ústředny dočasně změnit úroveň oprávnění na úroveň související s tímto kódem a uskutečnit jeden hovor. Druhou možností je uzamknutí telefonu (obvykle vašeho) jako ochrana proti neoprávněnému použití (a samozřejmě jeho opětovné odemknutí).

### Použití pro jedno volání

#### **Stiskněte**  $*72*$

- $\frac{1000}{1000}$  # **Vložte kód oprávnění a stiskněte**  $\overline{O}$ 
	- $000$ <br> $000$ <br> $000$ **Volte číslici nebo číslice pro přístup na externí linku a externí číslo**  $\delta$

#### Odemknutí pobočky

#### **Stiskněte** #73\*

Obdržíte potvrzovací tón. **Vložte kód oprávnění a stiskněte**  $\frac{\binom{000}{000}}{\binom{000}{00}}$  #

#### Uzamknutí pobočky

- **Stiskněte** \*73\*
- <del>∞</del><br>‱ # **Vložte kód oprávnění a stiskněte** Obdržíte potvrzovací tón. ര

## **Kód oprávnění (individuální)**

Je-li vám přidělen individuální autorizační kód, můžete zablokovat svoji pobočku, např. při odchodu z práce. Můžete dočasně změnit úroveň oprávnění jiného telefonu v rámci ústředny na úroveň vlastního aparátu. Individuální kód můžete změnit z vlastní pobočky.

#### Pro uzamknutí vašeho telefonu

- **Stiskněte**  $*76\times$
- $\frac{1000}{1000}$  # **Vložte kód oprávnění a stiskněte**  $\tilde{\circ}$ Obdržíte potvrzovací tón.

#### Použití uzamčeného telefonu pro jedno volání

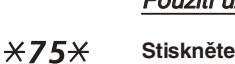

 $\omega$ 

- **Vložte kód oprávnění a stiskněte**  $\frac{1000}{1000}$  #
	- **Volte číslici nebo číslice pro přístup na externí linku a externí číslo**  $000$ <br> $000$ <br> $000$

#### Pro odemknutí vašeho telefonu

- **Stiskněte** #76\*
- $\frac{1000}{1000}$  # **Vložte kód oprávnění a stiskněte**  $\delta$ Obdržíte potvrzovací tón.

#### Pro odemknutí vašeho telefonu

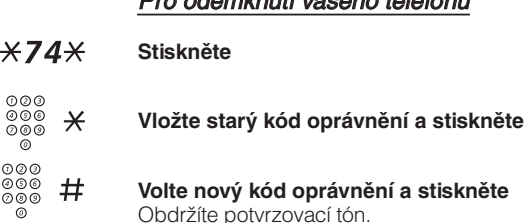

## V průběhu volání

## **Hlasitý příposlech**

Tato funkce umožňuje, aby ostatní osoby v místnosti naslouchaly telefonickému rozhovoru. Mluvíte do sluchátka a hlas druhého účastníka hovoru je slyšet z reproduktoru.

V průběhu telefonického hovoru:

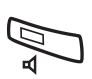

Když se kontrolka v tlačítku rozsvítí, je slyšet z reproduktoru hlas druhého účastníka. **Stiskněte pro přepnutí mezi reproduktorem a mikrotelefonem**

**Poznámka:** Můžete nastavit hlasitost.

### Přepnutí z hlasitého příposlechu na handsfree

(pouze u telefonu 4222 Office)

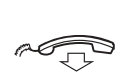

Handsfree rozhovor. **Zavěste sluchátko**

#### Přepnutí z handsfree režimu na hlasitý příposlech

(pouze u telefonu 4222 Office)

**Zvedněte sluchátko a stiskněte uvedené tlačítko**

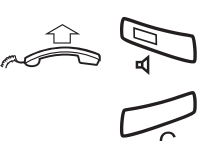

**Pro ukončení hovoru stiskněte uvedené tlačítko**

## **Handsfree telefonování**

(pouze u telefonu 4222 Office)

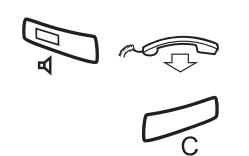

Telefonování bez držení sluchátka. **Stiskněte a zavěste mikrotelefon**

**Stiskněte pro ukončení hovoru**

16 Dialog 4220 Lite / 4222 Office

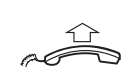

### Přepnutí z handsfree na telefonování se sluchátkem

**Zvedněte sluchátko** Rozhovor pomocí telefonního sluchátka.

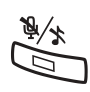

## **Vypnutí zvuku**

**Stiskem zapněte nebo vypněte mikrofon** Svítí-li kontrolka, druhý účastník neslyší hlasy na vaší straně.

## **Zpětný dotaz**

Telefonujete na Lince 1 a chcete se na něco dotázat jiného interního nebo externího účastníka.

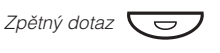

#### **Stiskněte**

Účastník na Lince 1 je zaparkován (kontrolka pomalu bliká).

**Poznámka:** Místo tohoto tlačítka lze také stisknout Linku 2.

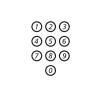

#### **Zavolejte dalšího účastníka**

Když se další účastník přihlásí, můžete přepínat mezi oběma hovory, předat hovor, vytvořit konferenci a nebo ukončit jeden z hovorů.

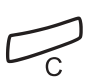

**Stiskněte pro ukončení zpětného dotazu** Spojení s druhým účastníkem je ukončeno.

*Linka 1*Ô

**Stiskněte pro návrat k prvnímu účastníkovi**

## Přepínání mezi hovory

Bliká kontrolka u zaparkovaného hovoru.

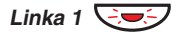

**Stiskněte pro zaparkování účastníka na Lince 2** První účastník (Linka 1) je spojen.

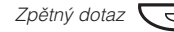

**Stiskněte pro předání prvního účastníka na vyčkávání** Druhý účastník je spojen.

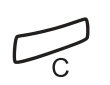

**Stiskněte pro ukončení aktivního hovoru**

## **Předání hovoru**

Chcete předat hovor dalšímu účastníkovi.

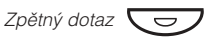

**Stiskněte**

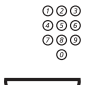

#### **Zavolejte druhého účastníka**

telefon zazvoní zpět.

ة<br>Předání **◯ ا** 

#### Hovor je předán. **Stiskněte před nebo po přihlášení druhé strany**

**Poznámka:** Jestliže je zaparkováno více hovorů, bude přepojen naposledy zaparkovaný hovor. Má-li volaná pobočka obsazeno nebo přepojení není povoleno, váš

## **Konference**

Při použití této procedury můžete začlenit až sedm účastníků do konference. Na konferenci upozorňuje každých 15 sekund tón. Vedete hovor a chcete vytvořit telefonickou konferenci. Stanete se vedoucím konference.

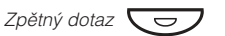

#### **Stiskněte**

**Poznámka:** Můžete také stisknout Linku 2.

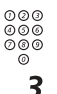

Počkejte, až se přihlásí. **Zavolejte druhého účastníka**

**Stiskněte pro vytvoření konference**

**Poznámka:** Můžete také stisknout: "Konference" (předprogramované tlačítko).

Opakujte tento postup, chcete-li připojit další účastníky konference.

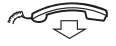

**Zavěšením telefonního sluchátka vystoupíte z konference**

## Přesměrování hovorů

Když nechcete být rušen anebo nebudete ve své kanceláři můžete volání na svou pobočku přesměrovat na předem určený cíl. Přesměrovaná pobočka se hlásí zvláštním oznamovacím tónem a kontrolka přesměrování indikuje, že je váš telefon přesměrován. Můžete však nadále sám telefonovat.

#### Aktivace pevného přesměrování z vaší pobočky

Hovor bude přesměrován na předdefinovaný cíl.

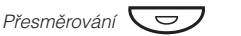

#### **Stiskněte**

**Poznámka:** Funkční tlačítko je předem naprogramováno. Pro inicializaci přesměrování při zvednutém mikrotelefonu nebo aktivovaném reproduktoru stiskněte tlačítko přesměrování dvakrát. Můžete také použít postup popsaný dále.

 $*21#$ 

## **Stiskněte Stiskněte**

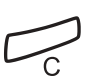

#### Zrušení pevného přesměrování z vaší pobočky

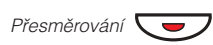

#### **Stiskněte**

**Poznámka:** Funkční tlačítko musí být předem naprogramováno. Můžete také použít postup popsaný dále.

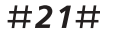

#### **Stiskněte**

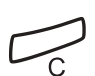

**Stiskněte**

## **Interní přesměrování (follow me)**

Všechna volání budou přesměrována na vámi určenou pobočku. Přesměrovaná pobočka se hlásí zvláštním oznamovacím tónem a kontrolka přesměrování indikuje, že je váš telefon přesměrován. Můžete však nadále sám telefonovat.

**Zvedněte telefonní sluchátko Stiskněte a zadejte cílovou pobočku Stiskněte pro aktivaci funkce Zavěste telefonní sluchátko Vytočte uvedenou sekvenci a zadejte cílovou pobočku Stiskněte Stiskněte** Aktivace z vaší vlastní pobočky Zrušení z vaší vlastní pobočky **Poznámka:** Funkční tlačítko je předem naprogramováno. **Poznámka:** Můžete také použít postup popsaný dále. **Poznámka:** Funkční tlačítko musí být předem naprogra-. Můžete také použít postup popsaný dále. mováno  $\frac{1}{2}$ <del>a)</del><br>Dřesměrování  $P$ řesměrování  $*21* \begin{array}{c} 0000 \\ 0000 \\ 0000 \end{array}$ ೣೲಁ  $P$ řesměrování n<br>A í

#21#

**Vytočte uvedenou sekvenci a stiskněte**

### Změna směrování z cílové pobočky

Jestliže se nacházíte v jiné místnosti, můžete přesměrovat ("přetáhnout si") své hovory do místa, kde se nacházíte.

#### **Vytočte uvedenou sekvenci a zadejte číslo vaší vlastní pobočky** \*21#

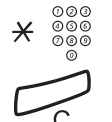

#### **Stiskněte a zadejte číslo nové cílové pobočky**

Hovory jsou přesměrovány na nově určenou pobočku. **Stiskněte pro aktivaci změny**

> **Poznámka:** Interní follow-me musí být před změnou směrování nejprve aktivováno z vaší vlastní pobočky.

### Zrušení směrování z cílové pobočky

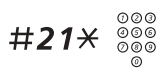

**Vytočte uvedenou sekvenci a zadejte číslo vaší vlastní pobočky**

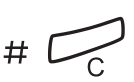

**Stiskněte**

## **Externí přesměrování (follow me)**

Je-li povoleno externí follow-me, všechny příchozí hovory určené pro vás budou přesměrovány na zadané externí číslo.

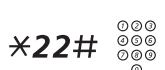

#### Aktivace

**Stiskněte a volte číslici nebo číslice pro přístup na externí linku a pak externí číslo**

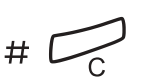

**Stiskněte**

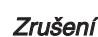

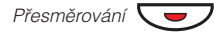

#### **Stiskněte**

**Poznámka:** Můžete také použít postup popsaný dále.

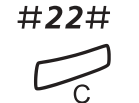

**Stiskněte Stiskněte**

## Informace o nepřítomnosti

Informuje volající, proč jste nepřítomen a kdy se vrátíte. Je to funkce doplňková.

#### **Aktivace**

Příklad: Budu zpět 15. září (=0915)

- **Vytočte uvedenou sekvenci** \*23\*
	- **Vložte kód nepřítomnosti** (0-9)

**Poznámka:** Kódy nepřítomnosti tvoří jedna číslice. Každé variantě absence odpovídá jeden kód. Informujte se u vašeho správce systému, který vám sdělí platné kódy.

#### **Stiskněte a vložte datum (MMDD) nebo čas (HHMM) vašeho návratu**  $\angle 0915$

**Poznámka:** Není-li třeba vkládat čas nebo datum návratu, je možné tento krok vynechat. Údaj datum nebo čas závisí na typu nepřítomnosti.

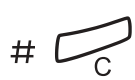

#### **Stiskněte**

Na telefonu 4222 Office displej ukazuje důvod nepřítomnosti a pokud byly vloženy, datum a čas návratu.

#### Zrušení

#23#

#### **Vytočte uvedenou sekvenci**

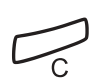

#### **Stiskněte**

Naprogramované údaje jsou vymazány.

## Další užitečné funkce

### Kód účtu (volitelná funkce)

Tato funkce se používá pro směrování nákladů za hovor na definovaný kód zakázky (account). Kód zakázky může mít 1 až 15 číslic.

- **Vytočte uvedenou sekvenci**  $*61*$ 
	- Obdržíte interní oznamovací tón. **Vložte kód zakázky a stiskněte**

**Volte číslici (-ce) pro přístup na externí linku a pak externí číslo**

### Probíhající externí volání

Rovněž je možné tuto akci aktivovat v průběhu hovoru:

**Stiskněte tlačítko probíhajícího hovoru (ten se zaparkuje)**

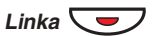

 $\frac{1000}{1000}$  #

 $\bar{\circ}$ 

000<br>000<br>000

 $\tilde{\omega}$ 

**Vytočte uvedenou sekvenci**  $*61*$ 

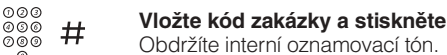

Linka **Q** 

**Stiskněte blikající tlačítko zapark. hovoru (hovor pokračuje)**

## **Všeobecná deaktivace**

Současně zruší následující služby:

- Zpětné volání (všechna jsou zrušena).
- Přesměrování / Interní a Externí follow me.
- Čekání na zprávu.
- Informační systém.

**Vytočte uvedenou sekvenci**

#001#

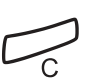

#### **Stiskněte**

nternetová verze návodu – není určena k prodeji

## **Okamžité hlasové spojení**

Telefon 4222 Office je možné nastavit pro automatický příjem hovoru bez zvednutí nebo stisknutí jakéhokoliv tlačítka.

U telefonu 4220 Lite vás volající může upozornit přes vestavěný reproduktor. Pro příjem hovoru musíte zvednout sluchátko.

Tato funkce může být trvale aktivní nebo se může aktivovat naprogramovaným funkčním tlačítkem.

#### Trvale aktivní

Naprogramujte příslušný vyzváněcí signál na příslušné Lince na "Okamžité spojení hovoru po jednom zazvonění" - typ 6.

#### Aktivace tlačítkem funkce

**Stiskněte pro zapnutí nebo vypnutí**

**Poznámka:** Funkční tlačítko předem naprogramováno.

Příchozí hovor je signalizován jedním zazvoněním. Když se rozsvítí kontrolka, můžete tuto funkci použít.

## **Přídavné číslo**

Na volných funkčních tlačítkách vašeho telefonu můžete mít naprogramována další přídavná čísla. Obsluha hovorů je stejná jako v případě hlavní linky (Linka 1, Linka 2) s tím rozdílem, že po vyzvednutí sluchátka musíte stisknout příslušné funkční tlačítko.

Příklad: Hovor přes přídavnou linku

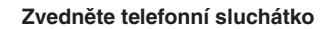

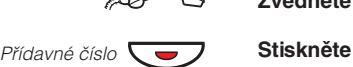

**Poznámka:** Funkční tlačítko musí být předem naprogramováno.

**Volte číslo pobočky**

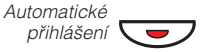

 $\frac{1}{\sqrt{2}}$ 

 $000$ <br> $000$ <br> $00$ 

## Nastavení

## **Programování funkčních tlačítek**

Často používané funkce a telefonní čísla je možné z důvodu snazšího použití naprogramovat na tlačítka. Když potom budete chtít tuto funkci použít, stačí pouze stisknout příslušné tlačítko. Některé funkce musí naprogramovat správce systému.

#### Naprogramování nebo změna funkce

**Stiskněte uvedené tlačítko**

#### **Stiskněte požadované funkční tlačítko**

**Poznámka:** Číslo nebo funkce se zobrazí na displeji, je-li už tlačítko naprogramováno.

#### **Vložte telefonní číslo nebo kód funkce**

**Poznámka:** Vložíte-li špatné číslo, stiskněte tlačítko Clear (C), aby se špatné číslo zrušilo a pak vložte znovu správné číslo.

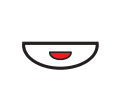

ک<br>رے

 $000$ <br> $000$ <br> $000$ 

**Znovu stiskněte vybrané funkční tlačítko**

**Na závěr zrcadlovým postupem opět stiskněte programovací tlačítko**

#### Ověření naprogramovaného čísla nebo funkce

(pouze u Dialogu 4222 Office)

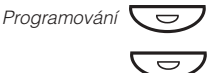

**Stiskněte**

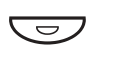

**Stiskněte požadované funkční tlačítko**

Zobrazí se uložené číslo nebo funkce.

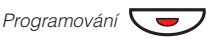

**Stiskněte**

Programování

Programování

## **Programování vyzváněcích signálů**

V telefonu máte k dispozici 6 programovatelných vyzváněcích signálů. Pro přístupové linky je možné naprogramovat odlišné signály.

#### **Stiskněte programovací tlačítko**

Linka 1<sup></sup>

*-*

Programování  $\overline{\smash{\bigtriangledown}}$ 

#### Na telefonu 4222 Office se na displeji zobrazí číslo 0 - 6. **Stiskněte tlačítko příslušné linky**

#### **Zvolte vyzváněcí signál, který chcete použít, podle připojeného seznamu**

- $0 =$  Ticho.
- 1 = Periodický vyzváněcí signál.
- 2 = Zpožděný periodický vyzváněcí signál.
- 3 = Jedno tlumené zvonění, dále blikání.
- 4 = Nejdříve blikání, pak jedno zpožděné tlumené zvonění.
- 5 = Okamžité hovorové spojení s jedním zvoněním funkčním tlačítkem.
- 6 = Okamžité hovorové spojení s jedním zazvoněním.

#### **Stiskněte**

**Stiskněte pro ukončení programování**

#### Ověření vyzváněcího signálu

(pouze u telefonu 4222 Office)

#### **Stiskněte**

Na displeji se ukáže číslice (0-6). **Stiskněte tlačítko příslušné linky**

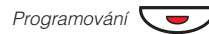

*Linka 1*Ô

Programování

**Stiskněte pro ukončení**

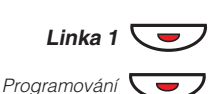

## **Programování tónů vyzváněcích signálů**

Váš telefon má 10 programovatelných tónů vyzváněcích signálů, které odpovídají číslicím 0 až 9.

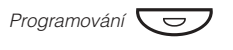

#### **Stiskněte**

U telefonu 4222 Office se kód aktuálního tónu zobrazí na displeji.

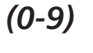

Telefon vyzvání zvoleným tónem. **Stiskněte příslušnou číslici (0-9)**

Programování<sup></sup>

**Stiskněte pro ukončení programování**

## **Výběr jazyka (volitelná funkce)**

Pro zobrazování informací na vašem telefonu je možné zvolit jeden z jazyků uvedených dále.

Číslice 0-9 = kód jazyka:

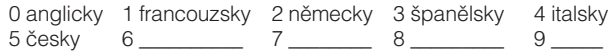

**Poznámka:** Standardně jsou kódy 5-9 naprogramovány na angličtinu. Mohou být lokálně změněny na jiný jazyk.

#### Výběr jazyka

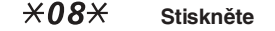

**Vložte kód jazyka**  $(0-9)$ 

$$
\begin{array}{ccc}\n\mathsf{Stiskn\check{e}te}\n\end{array}
$$

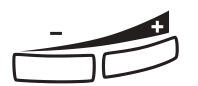

## **Hlasitost sluchátka a reproduktoru**

Pomocí tlačítek pro regulaci hlasitosti se může měnit úroveň hlasitosti v telefonním sluchátku a reproduktoru v průběhu hovoru. Úroveň poslechu ve sluchátku se reguluje během vyzvednutí sluchátka, úroveň v reproduktoru během oznamovacího tónu nebo u 4222 office rovněž během handsfree hovoru.

Úroveň hlasitosti si telefon zapamatuje. **Stiskněte pro změnu hlasitosti**

#### Úprava hlasitosti během hlasitého příposlechu.

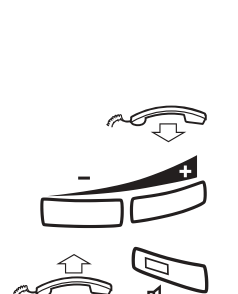

**Zavěste sluchátko**

Úroveň hlasitosti si telefon zapamatuje. **Stiskněte tlačítko ke změně hlasitosti**

**Zvedněte sluchátko a stiskněte**

Pro lidi se sníženou slyšitelností může být úroveň hlasitosti ve sluchátku výrazně zesílena. Změna úrovně:

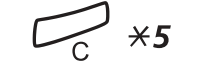

#

Uslyšíte výrazný tón a na displeji telefonu 4222 office se zobrazí "Setting mode" (režim nastavení). **Stiskněte současně na dobu nejméně 1 sekundy**

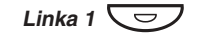

Svítící kontrolka indikuje zesílení úrovně hlasitosti, zhasnutá indikuje standardní úroveň. **Stiskněte tlačítko k přestavění úrovně hlasitosti**

Po ukončení operace kontrolka u Linky 1 zhasne. **Stiskněte k ukončení nastavování**

## **Hlasitost vyzváněcího signálu**

Pomocí tlačítek pro regulaci hlasitosti se může měnit úroveň vyzváněcího signálu, když je telefon v klidovém stavu nebo vyzvání. Nastavení hlasitosti se uloží do paměti.

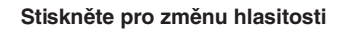

## **Vypnutí vyzvánění**

Můžete potlačit vyzvánění u příchozího hovoru.

**Poznámka:** Váš telefon podporuje tuto funkci, jestliže se při stisknutí uvedeného tlačítka v klidovém stavu telefonu rozsvítí u tohoto tlačítka kontrolka.

#### **Stiskněte pro vypnutí vyzvánění**

Vyzváněcí tón se potlačí i během aktuálního vyzvánění.

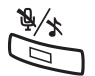

<u>ئىستىس</u>

## **Melodické vyzvánění**

(pouze u telefonu 4222 office)

Chcete-li mít svou vlastní melodii vyzvánění, můžete si naprogramovat jednu melodii pro interní hovory, druhou melodii pro externí hovory a třetí melodii např. pro zpětné volání.

> **Poznámka:** Váš telefon podporuje tuto funkci, jestliže se při stisknutí uvedené kombinace kláves v klidovém stavu telefonu objeví na displeji tato informace:

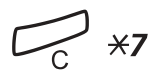

#### **Stiskněte a držte současně až do vstupu do melody modu**

Melody mode

V režimu nastavení melodie můžete:

- programovat nové melodie
- opravovat nebo mazat uložené melodie
- aktivovat a deaktivovat uložené melodie

#### **Stiskněte pro ukončení melody modu**  $#$

**Poznámka:** Nestisknete-li jakékoliv tlačítko během 30 sekund, režim nastavení melodie se automaticky zruší.

#### Programování nové, oprava nebo vymazání stávající melodie

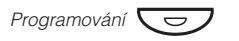

**Stiskněte**

Program Melody

**Stiskněte pro požadovaný typ hovoru** Pokud máte uloženou nějakou melodii, melodie zazní a posledních 19 not se zobrazí na displeji.

*Linka* 1 *Linka 1*Ô

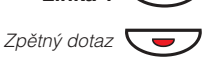

ì

**Stiskněte pro interní hovor**

**Stiskněte pro externí hovor**

**Stiskněte pro zpětné volání (Callback)**

## Oprava aktuální melodie:

**Posunujte kurzor doprava (+) nebo doleva (-) Zastavte se vpravo od pozice, kterou chcete editovat**

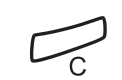

**Stiskněte k vymazání noty nalevo od kurzoru** Držíte-li stále, vymažou se všechny noty nalevo od kurzoru. Vložení nové melodie - viz dále.

## Uložení aktuální melodie:

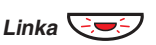

**Stiskněte blikající kontrolku (Linka 1, Linka 2 nebo Zpětný dotaz)**

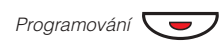

**Stiskněte** Melodie je uložena.

> **Poznámka:** Melodie není aktivována. Aktivace a deaktivace - viz dále.

#### Vymazání aktuální melodie

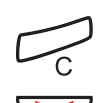

**Stiskněte a podržte stisknuté dokud se nevymažou všechny noty**

**Linka**  $\overline{C}$ 

**Stiskněte blikající kontrolku (Linka 1, Linka 2 nebo Zpětný dotaz)**

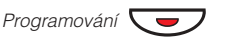

#### **Stiskněte**

#### Aktivace / deaktivace uložené melodie

Uložená melodie musí být aktivována v režimu nastavení melodie, aby byla slyšet při příchozím volání.

Aktivovat (v melody modu - režim melodie):

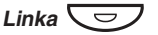

#### **Stiskněte tlačítko pro požadovaný typ volání (Linka 1, Linka 2 nebo Zpětný dotaz)**

Připojení k odpovídající kontrolce: Linka 1 = interní volání Linka 2 = externí volání Zpětný dotaz = zpětné volání

> **Poznámka:** Pokud se chcete vrátit ke standardnímu vyzvánění, ale mít melodii uloženou, stiskněte znovu tlačítko pro požadovaný typ volání. Když kontrolka nesvítí, uložená melodie není aktivní.

**Stiskněte pro ukončení režimu nastavení melodie**

## **Vložení not**

V režimu nastavení melodie se klávesnice používá k zápisu tónů, pauz atd. Pro příchozí volání může být naprogramováno maximálně 40 tónů a 20 tónů pro opakované volání.

Zde je vidět, jak lze jednotlivá tlačítka použít:

**Stiskněte pro vložení not (1-9)**

**Poznámka:** Krátkým stiskem vkládáte nízké tóny, dlouhým stiskem dlouhé tóny (jsou znázorněny velkým písmenem), + c, + d znamenají vyšší oktávu.

Přidržte a vytvoří se dlouhá pauza (P). Opakováním dostanete delší pauzu (pp…p) **Stiskněte k vložení krátké pauzy (p)**

A+ před notou indikuje vyšší o oktávu. **Stiskněte k dosažení vyšší oktávy pro vkládaný tón**

Stisk jednou: vyšší, dvakrát: nižší, třikrát: normální. **Stiskněte pro zvýšení nebo snížení výšky vkládaného tónu**

Držte stisknuté pro posun na začátek nebo na konec. **Stiskem posuňte kurzor doleva nebo doprava**

**Stiskem si poslechnete vložené tóny**

Držíte-li stále, vymažou se všechny noty nalevo od kurzoru. **Stiskem vymažete tóny, které jsou na levé straně od kurzoru**

#### Příklad melodie:

Melodie Jamese Bonda pro příchozí volání: CddDDppCCCC#d#d#D#DppDDD##AgppppGFG

12222\*\*111 12#2#2#2# XX2226##5 **XXXX545** 

1**c** 2**d** 3**e** 4<sup>f</sup> 59 6a **<sub>2</sub> b**  $8$ **<sup>+</sup>c**  $9$ **<sup>+</sup>d** 

ì

 $\star$ 

 $\Omega$ 

#

Â

í

**Vložte tóny**

Šedé číslice = Dlouhý stisk.

**Poznámka:** Tlačítko # (k vytvoření vysokého a nízkého tónu) se stiskne za notou, ale zobrazené bude před ní. Po vložení všech tónů displej zobrazuje pouze 19 posledních tónů.

## Příslušenství

## **Náhlavní souprava (volitelné příslušenství)**

(pouze u telefonu 4222 Office)

Použití náhlavní soupravy:

### Příjem hovorů

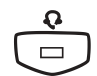

Kontrolka náhlavní soupravy se rozsvítí. **Stiskněte pro příjem**

> **Poznámka:** Pokud je přednastaveno použití náhlavní soupravy, můžete pro příjem hovoru stisknout tlačítko blikající linky.

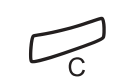

#### **Stiskněte pro ukončení hovoru přes náhlavní soupravu**

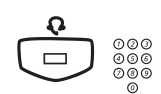

## Odchozí hovory

Kontrolka náhlavní soupravy se rozsvítí. **Stiskněte a vytočte číslo**

> **Poznámka:** Pokud je přednastaveno použití náhlavní soupravy, můžete také vytočit číslo přímo bez stisknutí tlačítka náhlavní soupravy.

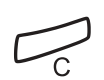

#### **Stiskněte pro ukončení hovoru**

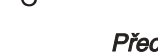

#### Přechod z náhlavní soupravy na sluchátko

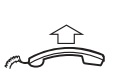

#### **Zvedněte telefonní sluchátko**

### Převzetí ze sluchátka na náhlavní soupravu

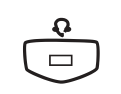

**Stiskněte** Kontrolka náhlavní soupravy se rozsvítí.

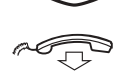

**Zavěste telefonní sluchátko**

# Â

## Náhlavní souprava s hlasitým příposlechem

**Stiskněte k přepnutí na hlasitý příposlech** Pokud kontrolka reproduktoru svítí, je hlasitý poslech aktivován.

## Z náhlavní soupravy na handsfree

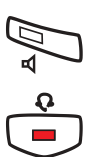

**Stiskněte** Kontrolka reproduktoru se rozsvítí.

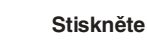

## Z handsfree na náhlavní soupravu

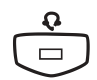

#### **Stiskněte** Kontrolka náhlavní soupravy se rozsvítí.

#### Přednastavení náhlavní soupravy jako prioritní

Pokud přijímáte hovory bez zvednutí sluchátka stisknutím tlačítka Linka, je telefon standardně přednastaven na hlasitý příposlech. Pokud používáte náhlavní soupravu, můžete změnit nastavení a přijímat hovory přímo přes náhlavní soupravu.

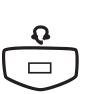

### Aktivace předvolby náhlavní soupravy.

**Stiskněte a podržte na dobu nejméně 4 sekund** Uslyšíte krátký potvrzovací tón, a na několik sekund se na displeji zobrazí "Headset Preset".

### Zrušení předvolby náhlavní soupravy.

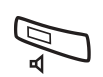

#### **Stiskněte a podržte na dobu nejméně 4 sekund** Uslyšíte krátký potvrzovací tón, a na několik sekund se na displeji zobrazí "Loudspeaker Preset".

### Kontrola aktuálního nastavení

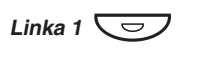

**Stiskněte** Buď se rozsvítí kontrolka reproduktoru nebo náhlavní soupravy.

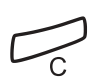

#### **Stiskněte**

### Regulace hlasitosti náhlavní soupravy

Použitím tlačítek k regulaci hlasitosti změníte hlasitost náhlavní soupravy.

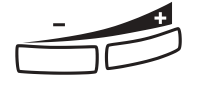

**Stiskem regulujte hlasitost** Úroveň nastavení hlasitosti se uloží do paměti.

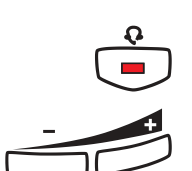

 $\bigoplus_{\mathbf{Q}}$ 

## Vyladění hlasitosti během hlasitého příposlechu:

#### **Stiskněte**

Úroveň hlasitosti se uloží do paměti. **Stiskněte ke změně hlasitosti**

#### **Stiskněte**

## Instalace

## **Připojení kabelů**

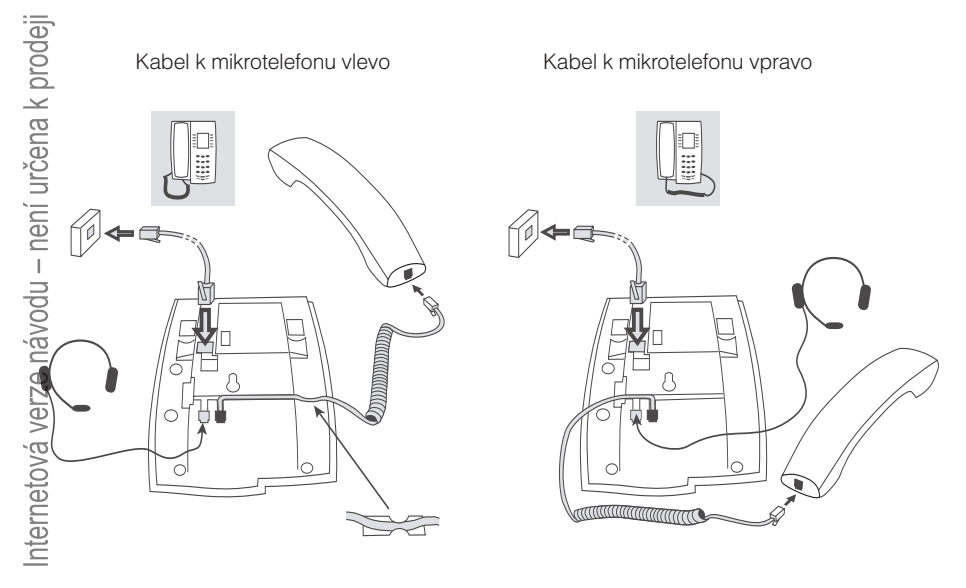

Můžete vložit kabel od sluchátka do drážky na spodní straně telefonu. Kabel od telefonní sítě musí být zastrčen do zdířky LINE a kabel od sluchátka do zdířky HANDSET.

> **Poznámka:** Náhlavní soupravu lze použít pouze u telefonu Dialog 4222 Office.

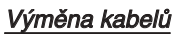

Použijte šroubovák k odemknutí pojistky.

## **Instalace stojanu a nastavení telefonu**

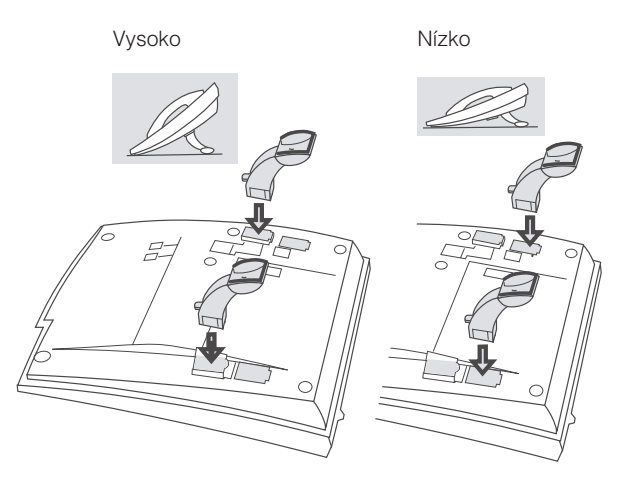

Stiskněte pro upevnění stojanu

Uvolněte pro odstranění stojanu

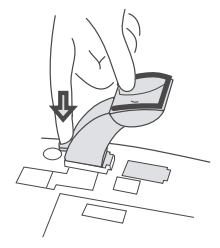

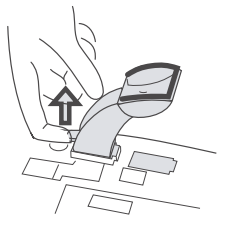

# BusinessCom a.s.

Dobrušská 1797/1 147 00 Praha 4 IČ: 27426653 DIČ: CZ27426653 tel.: +420 261 303 303 fax: +420 261 303 304 e-mail: info@businesscom.cz